# **Customer Release Notes for Version 1.2** Released March 2008

### **Contents**

Introduction Software Download MC9090-G RFID Software Upgrade Open Issues **Questions** Disclaimer

### **Introduction**

The *Customer Release Notes* are designed for the Motorola MC9090-G RFID mobile computer. The *Customer Release Notes* contain new features, major bug fixes, and a list open issues (not resolved at the time of the release).

The latest support documents updates are available at: <http://www.symbol.com/manuals>

- MC9090-G RFID Integrator Guide (PN: 72E-89963-xx)
- MC9090-G RFID Customer Release Notes (PN: 72E-899664-xx)

#### **Enhancements:**

- Gen2 support added to RFID DLL
- Updated RFID Demo.exe (sample application ver 1.9)
- Updated Gemini\_RFID.exe (sample application ver 5.20)
- RFID dll version 3.18
- Fusion Build 2.5.2.0.071R-WM-PHOTON

#### **Software Download**

There are 2 ways software can be downloaded onto a device; using an SD card or using an AirBEAM upgrade. The software update package includes the files required to update the MC9090-G RFID Reader. Please note that an SD card or AirBEAM is required in order to upgrade the readers. Select the appropriate package for the update method being used. The Software Release Files table lists the updated software files contained in the update packages.

The software download is available at: [http://support.symbol.com](http://support.symbol.com/)

Note: The entire software update bundle must be used. Do NOT mix the update files with previous releases.

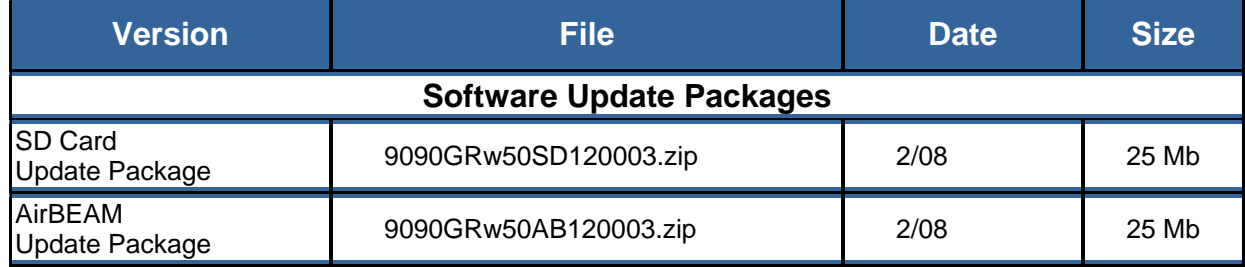

## **MC9090-G RFID Customer Release Notes For Software Release Version 1.2**

#### Software Release Files:

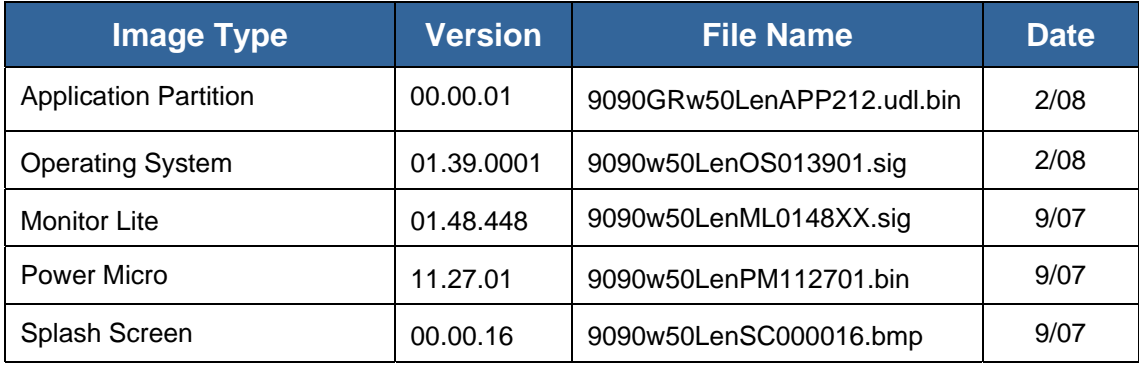

## **MC9090-G RFID Software Upgrade**

## **Installation Prerequisites**

The following items are required to perform the update procedure:

- MC9090-G RFID mobile computer with external power supply
- SD Card
- Image Files
- StartUpLdr.exe application to flash the images
- CleanPS.bin application to reboot the mobile computer
- Pkgs.lst text file listing the images to flash onto the mobile computer
- MC9090-G RFID Integrator Guide (PN: 72E-89963-xx) available at: <http://www.symbol.com/manuals>
- **Notes:** Not all of the files are updated every release. Read the release notes for information about which files were changed. There is not a specific order necessary when installing these files.

## **MC9090-G RFID Customer Release Notes For Software Release Version 1.2**

### **Installation Instructions**

This OS for the version 1.2 software update package is based on BSP 39. The update includes the files to update the MC9090-G RFID mobile computer.

## **SD Card, Package Re-Flash:**

External AC power must be applied during this software image update procedure. Do not remove the device from A/C power during the upgrade:

- 1. Unzip the contents of 9090GRw50SD120003.zip file to the root folder of an SD card. *Please note only the files inside 9090GRw50SD120003 have to be copied, not the entire folder.*
- 2. Remove the Keypad and install the SD card in the SD card slot. See the *MC9090-G RFID Integrator Guide* (PN: 72E-89963-xx) available at: http://www.symbol.com/support, for detailed SD card installation instructions.
- 3. Use the external power supply and connect external A/C power to the device.
- 4. Navigate to the SD Card and start the STARTUPDLDR.EXE program.

**Note:** The update takes about 10 minutes to complete.

#### **Upgrade the software image without AC power.**

The "ULDRSETTINGS.CFG" is not required if ImageUpdate is being run on AC Power:

- 1. Unzip the 9090GRw50SD120003.zip file to the SD card root folder. *Note:* only the files inside 9090GRw50SD120003 have to be copied, not the entire folder*.*
- 2. Remove the Keypad (to access the SD card slot) and install the SD card. See the *MC9090-G RFID Integrator Guide Supplement* (PN: 72E-89963-xx) available at: http://www.symbol.com/support for detailed SD card installation instructions.
- 3. Navigate to the SD Card and start the STARTUPDLDR.EXE program.
- 4. Select the "ULDRSETTINGS.CFG" file. This file contains a flag "AllowUpdateOnBattery"

The flag *AllowUpdateOnBattery* set to 1 would allow Image update to continue on battery provided battery life is more than 90%.

Setting the flag *AllowUpdateOnBattery* to zero would not allow Imageupdate to continue. An update warning splash screen is displayed.

# **AirBEAM, Re-Flash:**

AirBEAM zip file contains two AirBEAM upgrade files.

- 1. Install 9090w50LenAB013901.apf .This includes the OS, Splash and ML update packages.
- 2. Install package 9090w50RAppAB0212.apf. This updates the RFID components.

## **MC9090-G RFID Customer Release Notes For Software Release Version 1.2**

## **Open Issues**

The Customer Release Notes provide the user with known issues, and a listing of feature updates that have not been implemented. This list is an aid, but it not a complete listing of every issue.

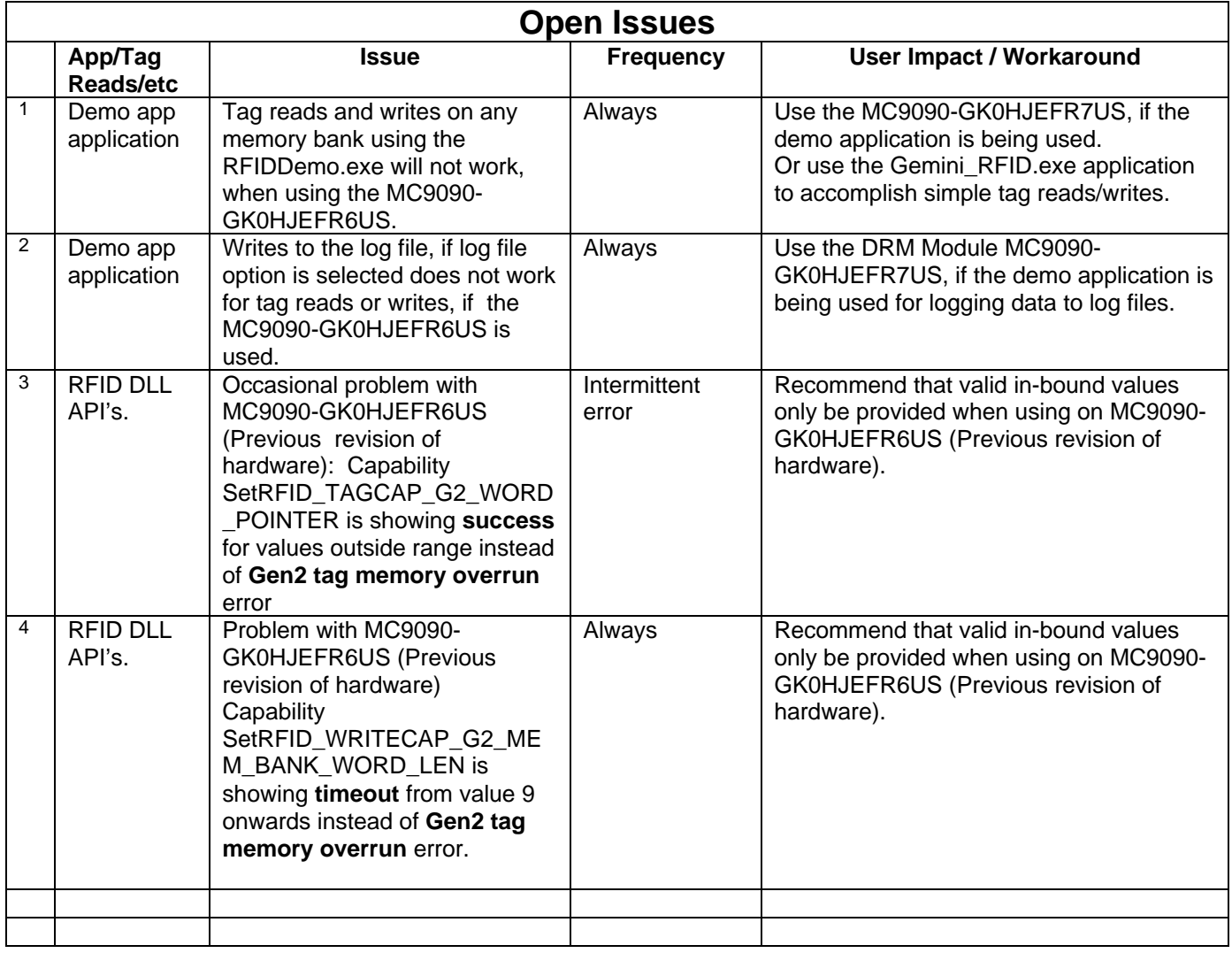

### **Questions**

For sales related enquiries, contact Motorola at 301 610-6100 (Monday-Friday 8:30 a.m. – 5:00 p.m. EST): http://www.symbol.com/rfid

For technical assistance please call Motorola at 800-653-5350 (24x7 support line): [http://www.symbol.com/services/howto/howto\\_contact\\_us.html](http://www.symbol.com/services/howto/howto_contact_us.html)

### **Disclaimer**

While Motorola has committed its best efforts to providing accurate information in this document, we assume no responsibility for any inaccuracies that may be contained herein, and we reserve the right to make changes to this document without notice.

Motorola, Inc. One Motorola Plaza Holtsville, New York 11742-1300 [http://www.symbol.com](http://www.symbol.com/)

![](_page_4_Picture_7.jpeg)

72E-89964-06 Revision A - March 2008